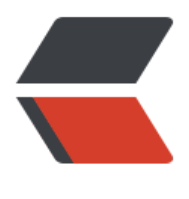

链滴

# Linux 日常操作([记录](https://ld246.com)帖, 不定期更新)

- 作者:Complexity-Naughty
- 原文链接:https://ld246.com/article/1533624683844
- 来源网站:[链滴](https://ld246.com/member/Complexity-Naughty)
- 许可协议:[署名-相同方式共享 4.0 国际 \(CC BY-SA 4.0\)](https://ld246.com/article/1533624683844)

[TOC]

# **说明**

● 记录Linux系统的一些常用操作, 非原创, 各大文章、站点整理, 为了方便自己查看参考所用。

● Linux版本: **CentOS 7.5**

# **命令简表**

### **文件和目录**

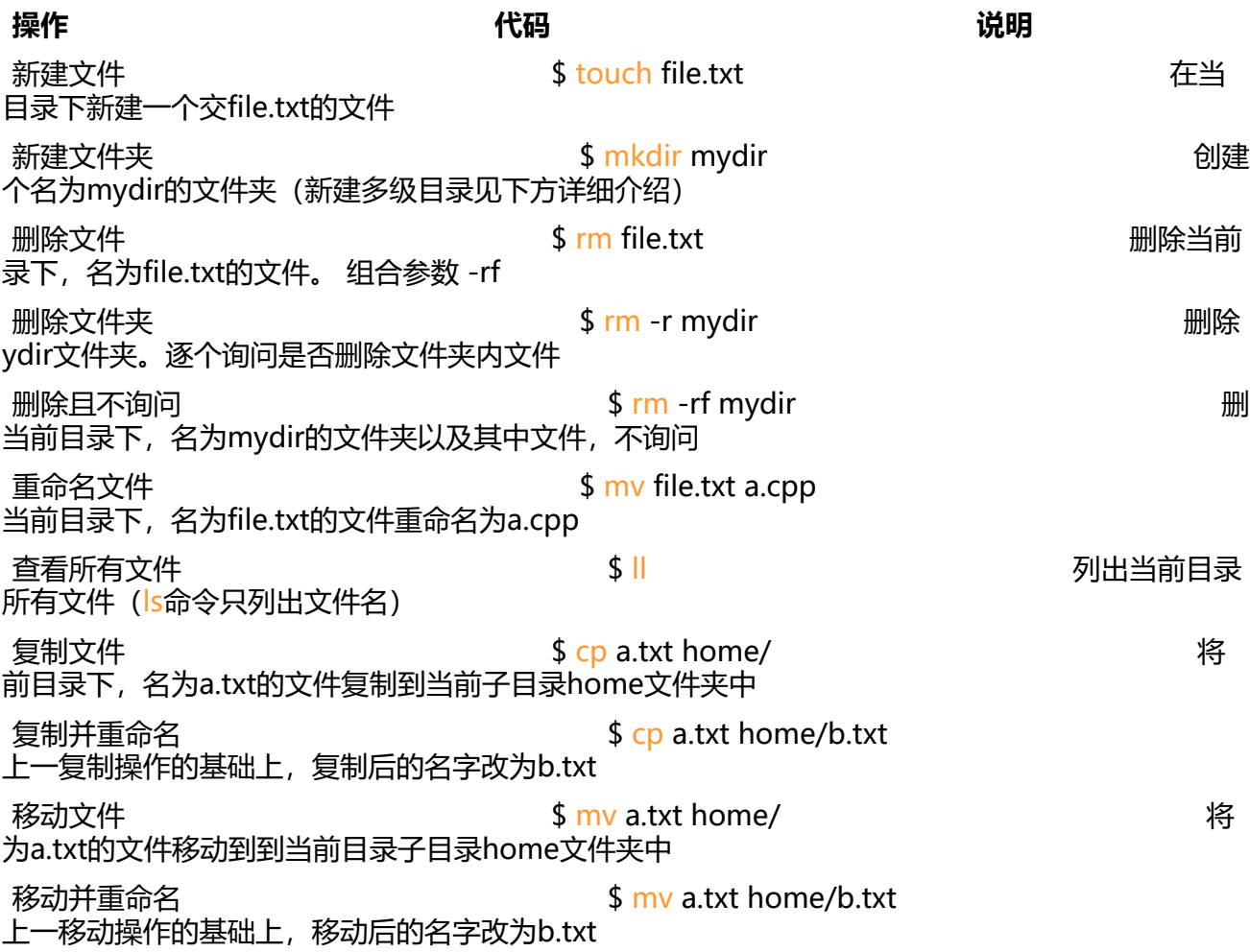

#### **系统使用相关命令**

以下代码块内容整理自cheneyph的相关博文。

 系统 \$ uname -a <br>
# 查看内核/操作系统/CPU信息 \$ cat /etc/redhat-[release # 查看操作系统](http://cheneyph.iteye.com/blog/824746)版本 \$ cat /proc/cpuinfo # 查看CPU信息 \$ hostname # 查看计算机名 \$ lspci -tv # 列出所有PCI设备

**\$ lsusb -tv # 列出所有USB设备** \$ lsmod # 列出加载的内核模块 \$ env # 查看环境变量 资源 \$ free -m # 查看内存使用量和交换区使用量 \$ df -h  $\quad$  # 查看各分区使用情况  $$$  du -sh <目录名>  $#$  查看指定目录的大小 \$ grep MemTotal /proc/meminfo # 查看内存总量 \$ grep MemFree /proc/meminfo # 查看空闲内存量 \$ uptime **# 查看系统运行时间、用户数、负载** \$ cat /proc/loadavg # 查看系统负载 磁盘和分区 \$ mount | column -t # 查看挂接的分区状态  $$$  fdisk -l  $*$   $*$   $*$   $*$   $\bullet$   $*$   $\bullet$   $\bullet$   $\bullet$   $\bullet$   $\bullet$  $$$  swapon -s  $4$  查看所有交换分区 \$ hdparm -i /dev/hda # 查看磁盘参数(仅适用于IDE设备) \$ dmesg | grep IDE # 查看启动时IDE设备检测状况 网络 \$ ifconfig # 查看所有网络接口的属性 \$ iptables -L # 查看防火墙设置 \$ route -n # 查看路由表 \$ netstat -lntp # 查看所有监听端口 \$ netstat -antp # 查看所有已经建立的连接 **\_\_\$ netstat -s # 查看网络统计信息**  进程 \$ ps -ef # 查看所有进程 \$ top # 实时显示进程状态 用户 \$ w # 查看活动用户 \$ id <用户名> # 查看指定用户信息 \$ last # 查看用户登录日志 \$ cut -d: -f1 /etc/passwd # 查看系统所有用户 \$ cut -d: -f1 /etc/group # 查看系统所有组  $$$  crontab -l  $4 \text{ m}$  # 查看当前用户的计划任务 服务  $$$  chkconfig --list  $*$  列出所有系统服务 \$ chkconfig --list | grep on # 列出所有名字里含有on系统服务 程序  $$$  rpm -qa  $*$   $*$  查看所有安装的软件包 \$ rpm -qa | grep mysql # 查看跟mysql有关的软件包

## **详细指令参数介绍**

注: 对于其他没有列举的参数或者任何不清楚的指令参数, 都可以用\$ xxx --help查看指令的帮助信息

#### **文件和目录操作**

● 新建文件 touch命令

● **命令说明:**

a.txt文件存在: 可更改这个文件或目录的日期时间, 包括存取时间和更改时间; a.txt文件不存在: 在当前目录下新建一个空白文件a.txt。

● **命令格式:**

\$ touch a.txt

#### ● **参数列表**

-a : 只更改访问时间

- -m : 只更修改问时间
- -c : 文件不存在时,不创建文件
- 新建文件夹 mkdir命令

● **命令说明:**

创建目录(文件夹),可以多级创建,多级创建时,使用/分隔目录和子目录

- **命令格式:**
- \$ mkdir mydir

\$ mkdir mydir/subdir

● **参数列表:**

-p: 多级创建时需要参数p, 及parent

-m: 对新创建的目录设置存取权限, 也可以用chmod命令进行设置

● 删除文件(夹) rm命令

● **命令说明:**

删除文件或文件夹,默认只能删除文件,挨个提示是否删除,可以追加参数使其可以删除多级层次的 件夹,并且不必提示

● **命令格式:**

\$ rm file.txt

- \$ rm -r mydir/
- \$ rm -rf mydir
- \$ rm -rfv mydir

● **参数列表:**

-i : 删除每一个文件或文件夹时,都询问是否删除

-r : 删除目录和目录下的内容

-f : 强制删除,不询问不提示

-d : 删除文件夹

-v : 显示删除过程, 具体删除到了哪些文件